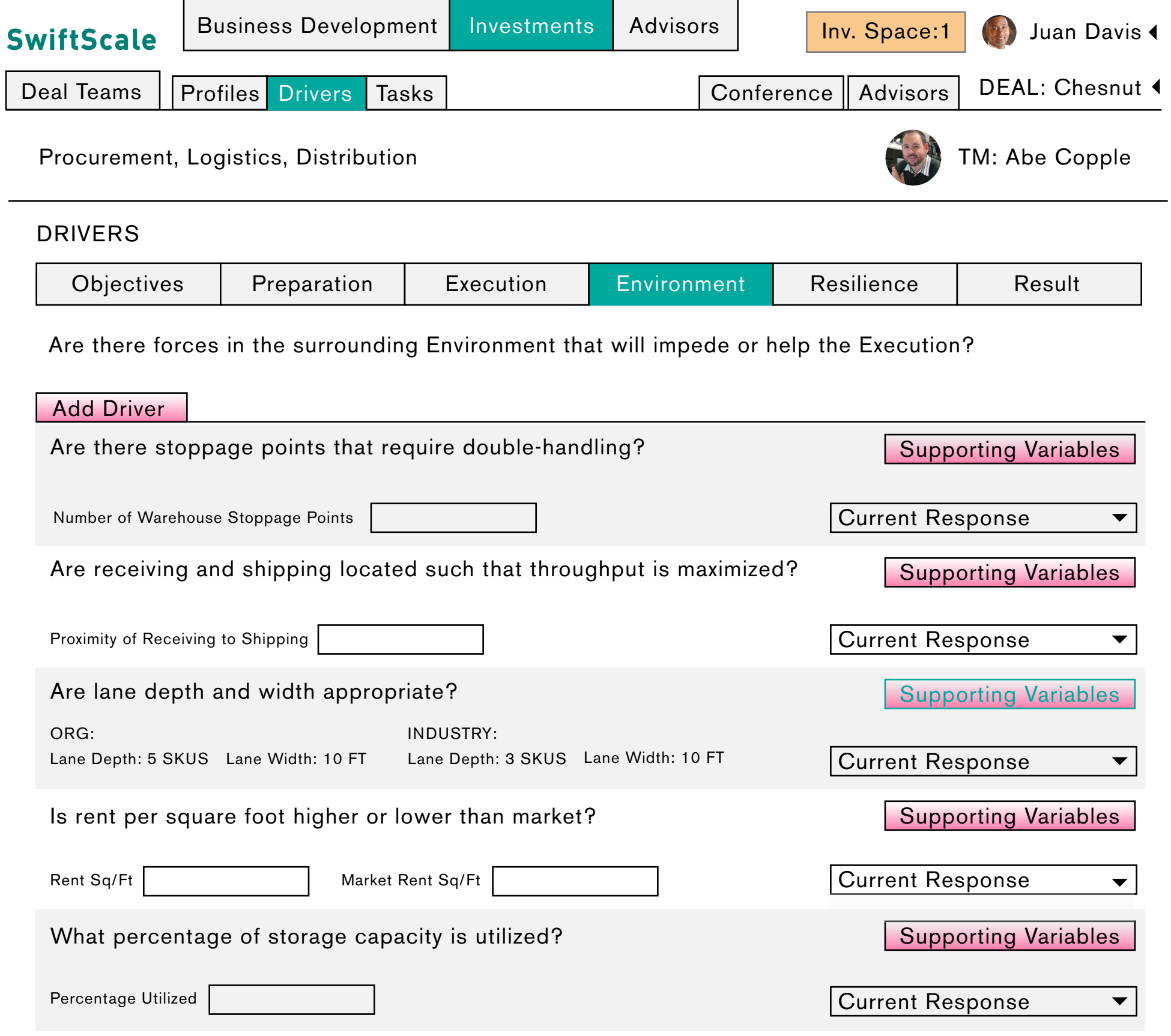

The Deal Manager looks at the drivers of the deal. These are inherently set after characterization of the deal. Here the DM would like to view the variables (items) that define the success or faliure status of a particular driver.

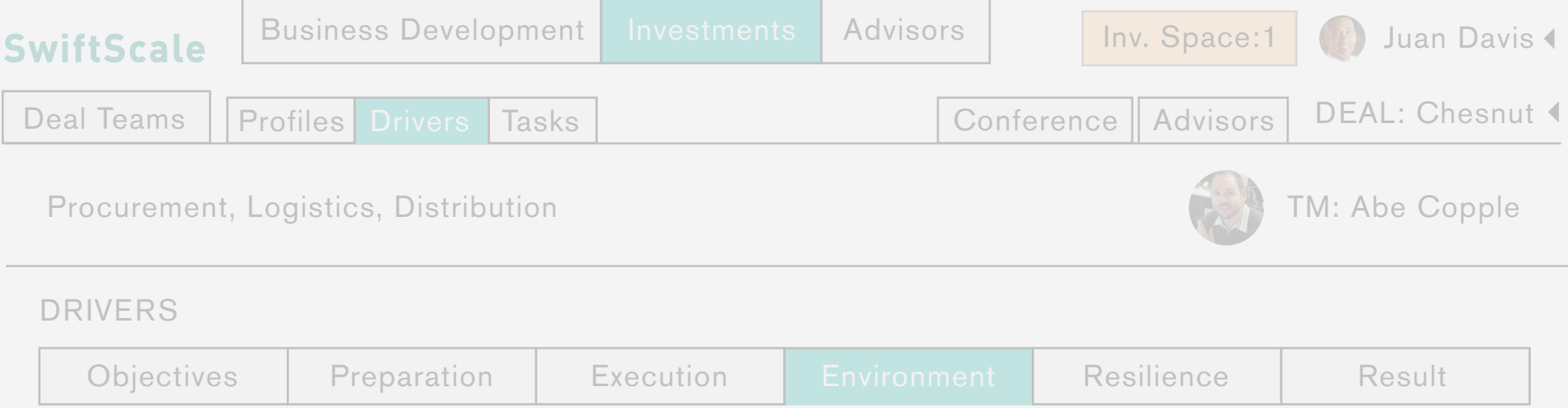

Are there forces in the surrounding Environment that will impede or help the Execution?

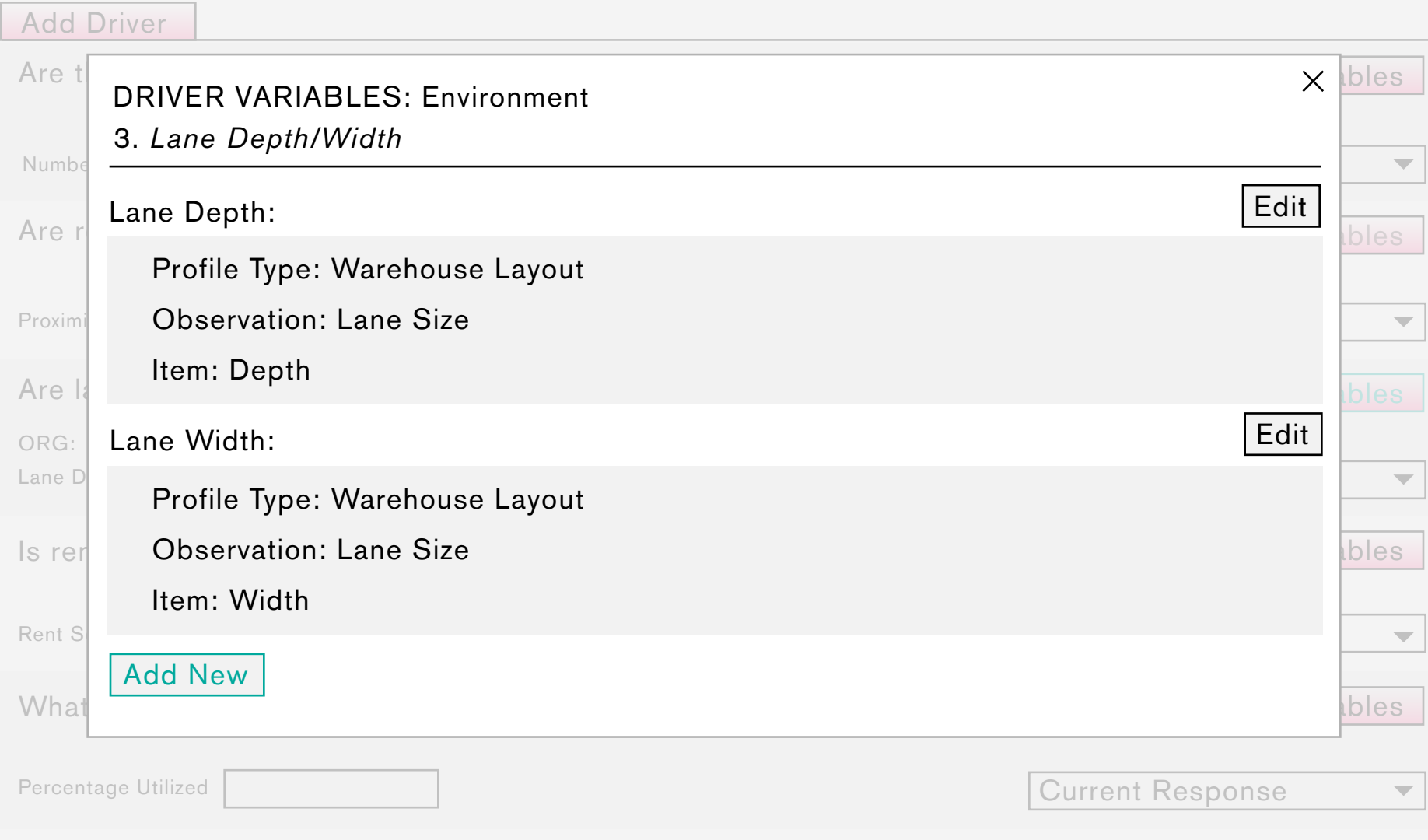

The DM wants to view the source path of the driver variables. In the "supporting variables" window they can identify what profile info has been tied to the driver, and edit this info as they see fit.

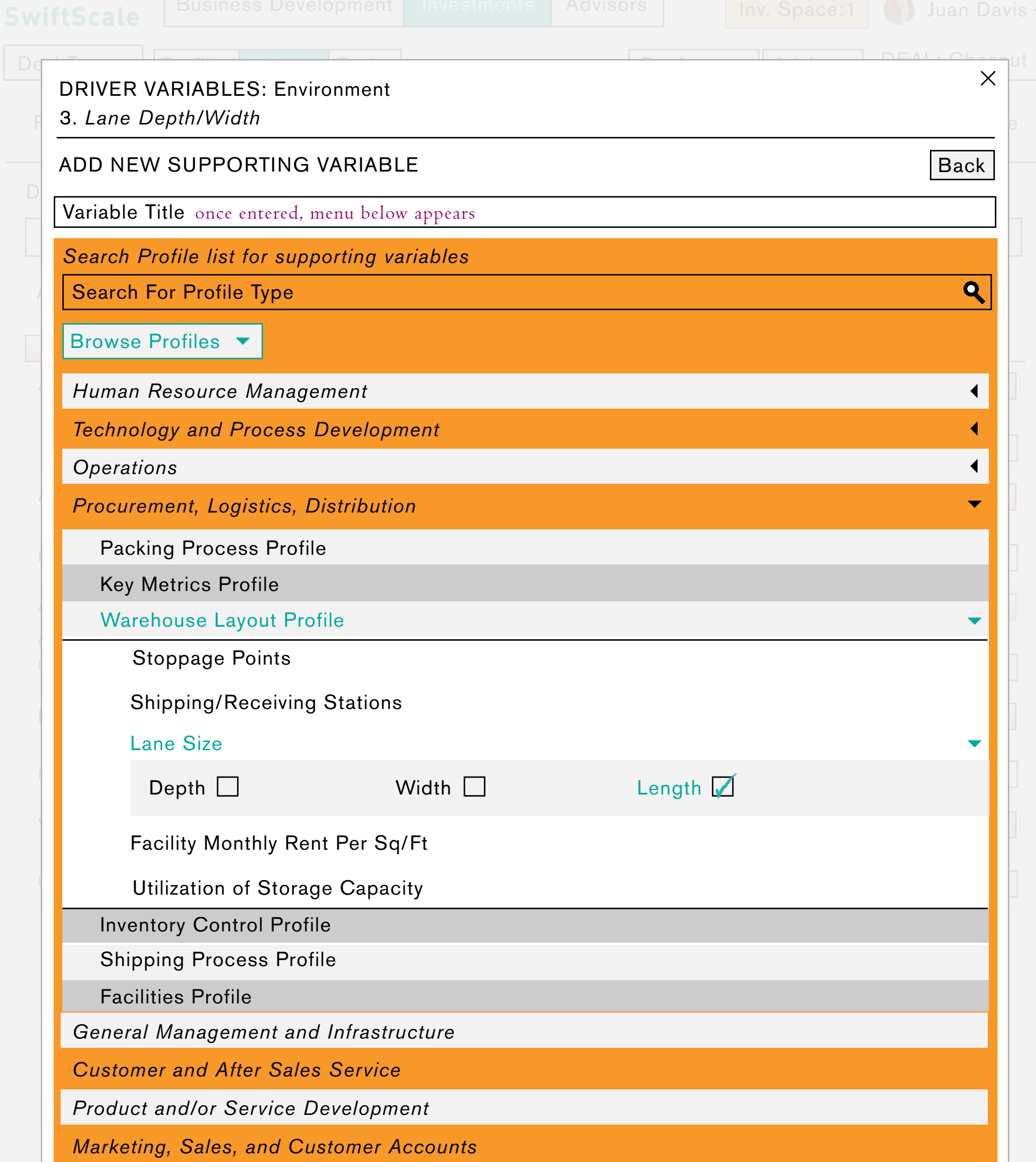

*Technology and Process Development*

Save Cancel

They can also add a new driver variable. When they select the "add new" btn they are prompted to enter a variable title. Once the title has been entered they have the option of either searching for a profile (from which they can select the item/items of interest, or they can browse (as shown here) through the profile hierarchy.

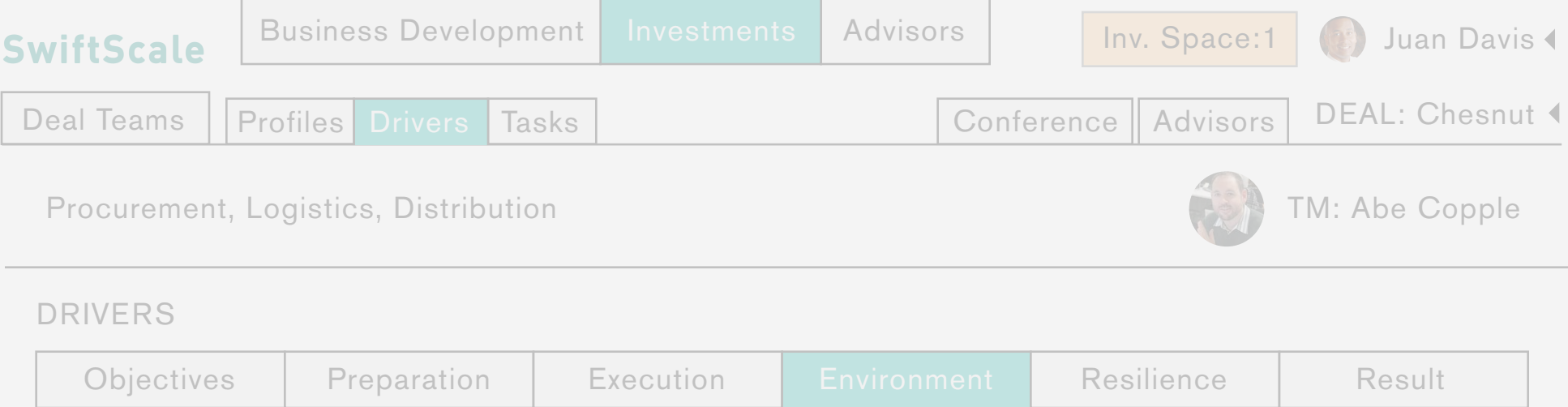

Are there forces in the surrounding Environment that will impede or help the Execution?

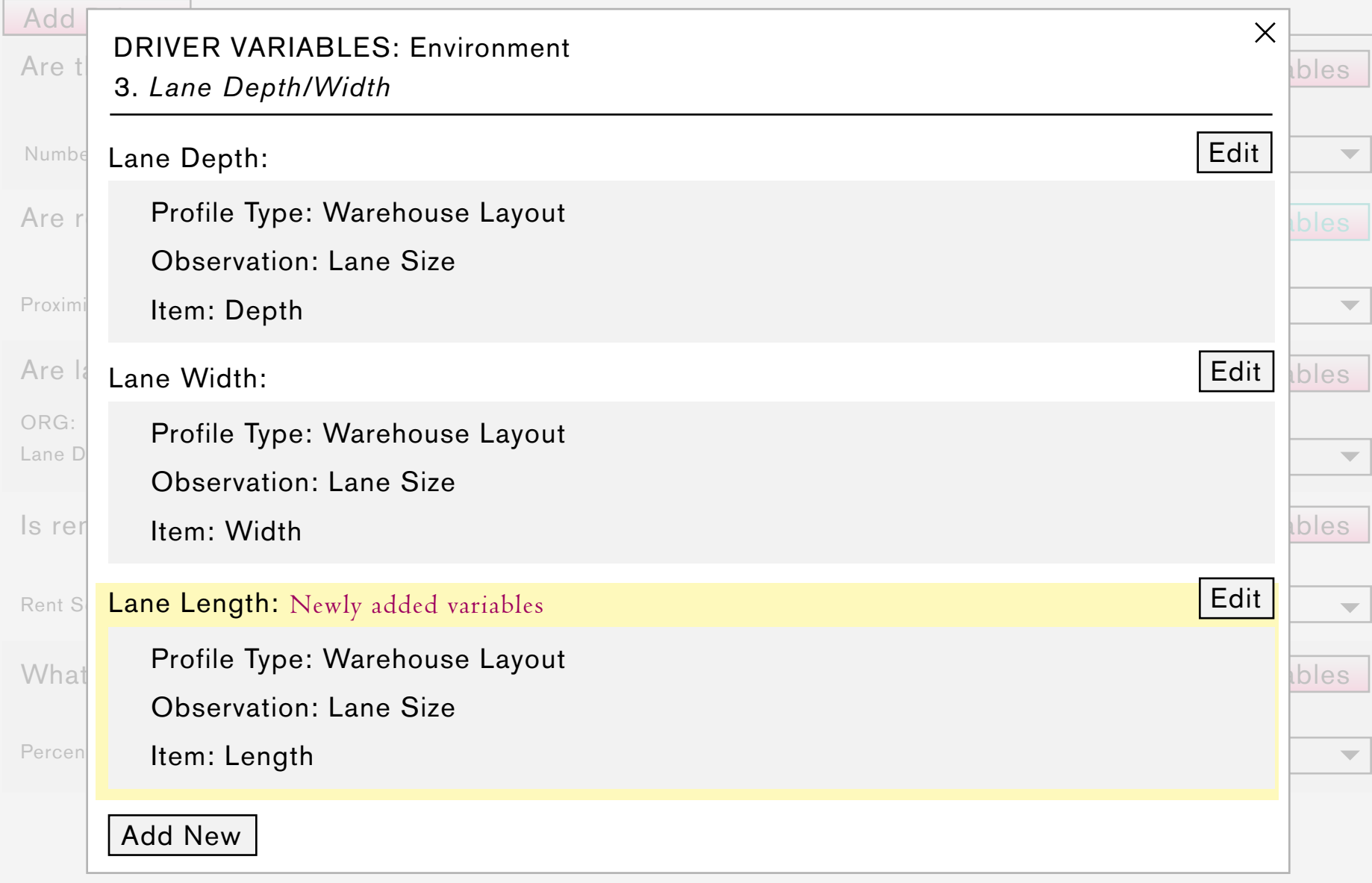

Once they have selected the item they wish to tie to the Driver, they click the "savr" btn, and the new Driver Variable appears in the modal window/in the driver profile.

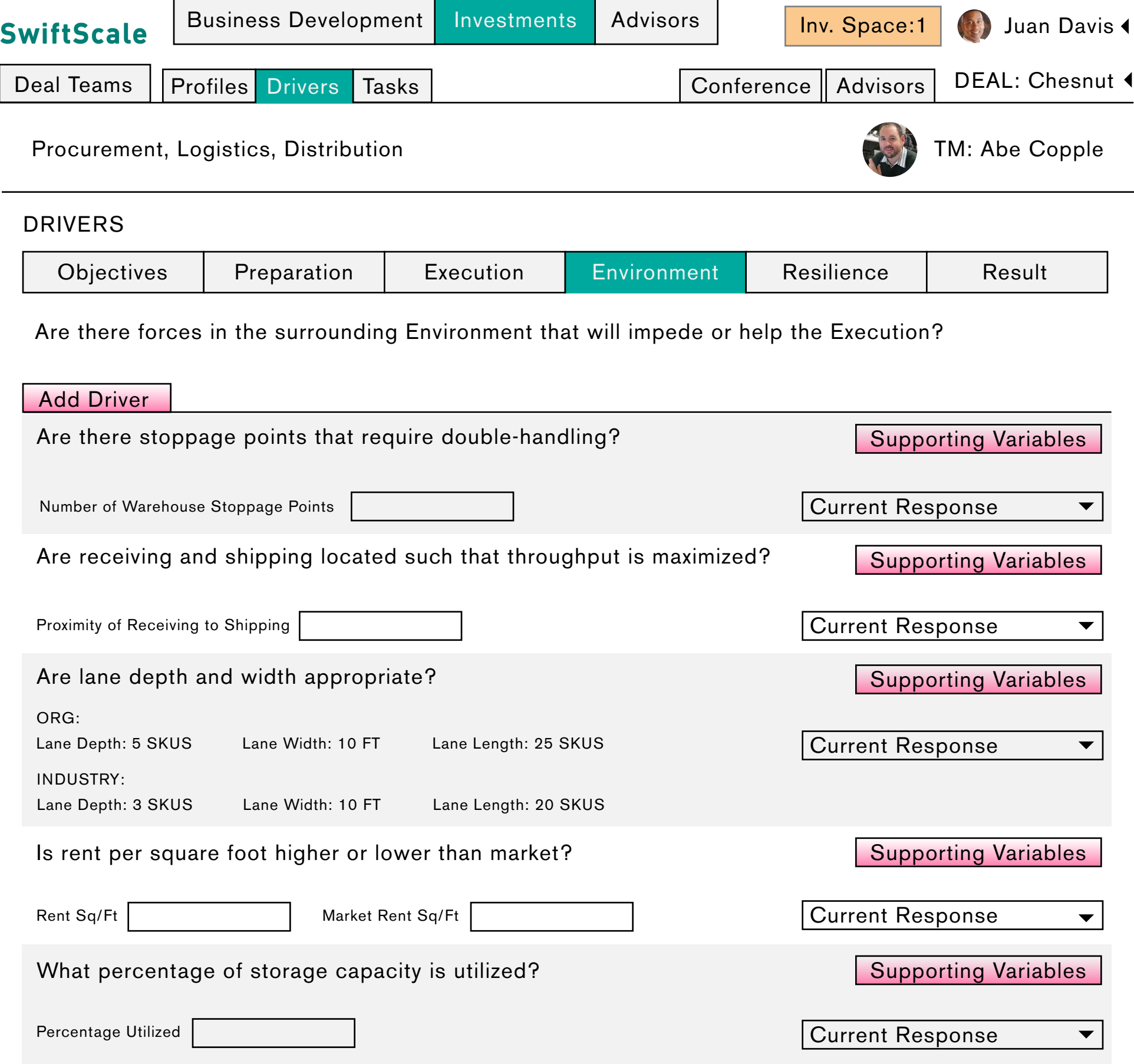

 $\overline{\phantom{a}}$ 

Once they have selected the item they wish to tie to the Driver, they click the "save" btn, and the new Driver Variable appears in the modal window/in the driver profile.

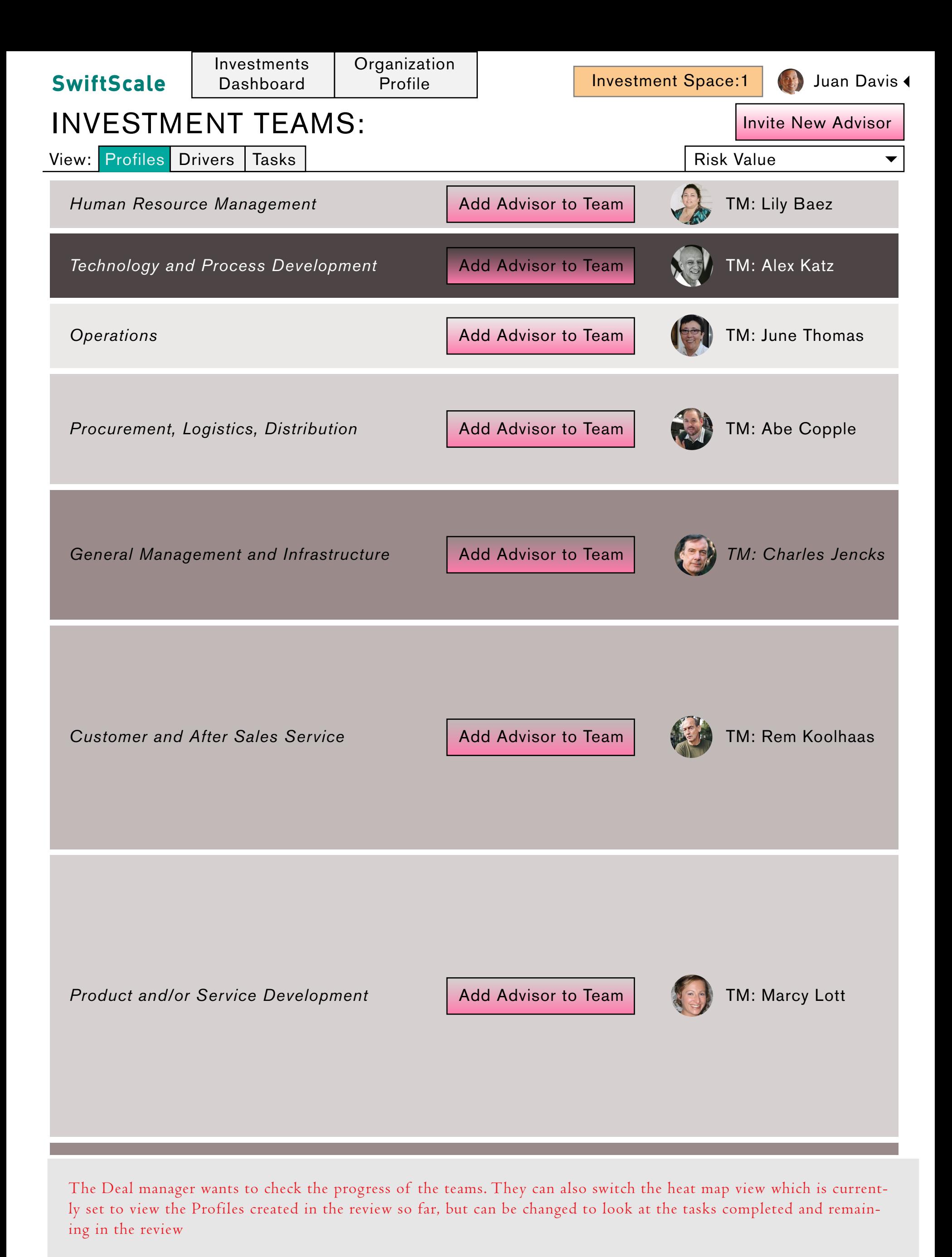

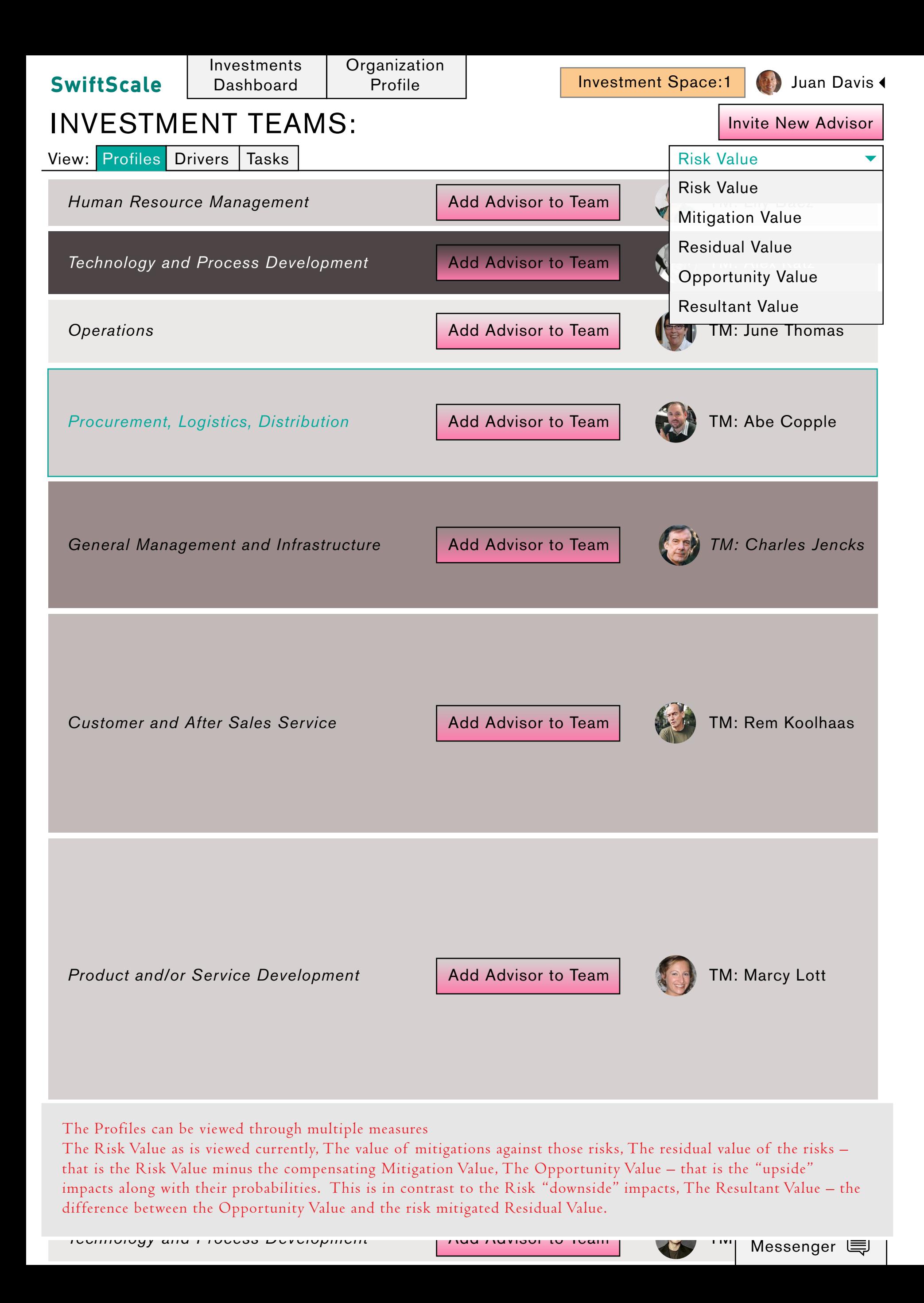

![](_page_7_Picture_359.jpeg)

1s a r Remediation and the associated profites. MM/DD/YYYY are provided with a list of profile summaries. The list is arranged by profile type, under each type there is a numbered *Shipping Process Profile* Report Segment The Deal Manager wants a more detailed view of the Procurement profile, they click the Procurement band. Here they list of the associated profiles.